## **Adapting Workload Configuration**

For services of type **pas-nestjs** (= internal services of the PAS platform) developers can define a service-**Related Pages:** specific schema and documentation. If a schema is available, the display in section **Configuration** will change and show the defined configuration options. [Working With the](https://doc.scheer-pas.com/display/ADMIN/Working+With+the+Administration)  [Administration](https://doc.scheer-pas.com/display/ADMIN/Working+With+the+Administration) Be careful: Changing these options may result in an unusable service and may affect other Δ [Controlling Kubernetes](https://doc.scheer-pas.com/display/ADMIN/Controlling+Kubernetes+Workloads)  parts of the platform as well.**[Workloads](https://doc.scheer-pas.com/display/ADMIN/Controlling+Kubernetes+Workloads)** [Changing the Log](https://doc.scheer-pas.com/display/ADMIN/Changing+the+Log+Level+of+a+Workload)  [Level of a](https://doc.scheer-pas.com/display/ADMIN/Changing+the+Log+Level+of+a+Workload)  The main configuration options are [Workload](https://doc.scheer-pas.com/display/ADMIN/Changing+the+Log+Level+of+a+Workload) displayed. You can also use the links in theg **Configuration** tree on the left side to **vorkload** Logs navigate. [Controlling Containerized](https://doc.scheer-pas.com/display/ADMIN/Controlling+Containerized+xUML+Services+Kubernetes)  [xUML Services](https://doc.scheer-pas.com/display/ADMIN/Controlling+Containerized+xUML+Services+Kubernetes) **Description: Servic Contract Add** Click one of the objects to open further details. Data obie  $\sim$   $\sim$   $\sim$   $\sim$ Each page indicates the **Type** of the object and - if the developer of the service has provided it - a **Description**.  $+$  Add Nested configuration options like complex data objects or groups are displayed as link. Click a data object to access the object ⊙ details... ... or use the input fields to change the configuration. a l axRetry 123  $\frac{1}{2}$  is To navigate within the configuration, use the links in the sidebar or the breadcrump navigation on top.

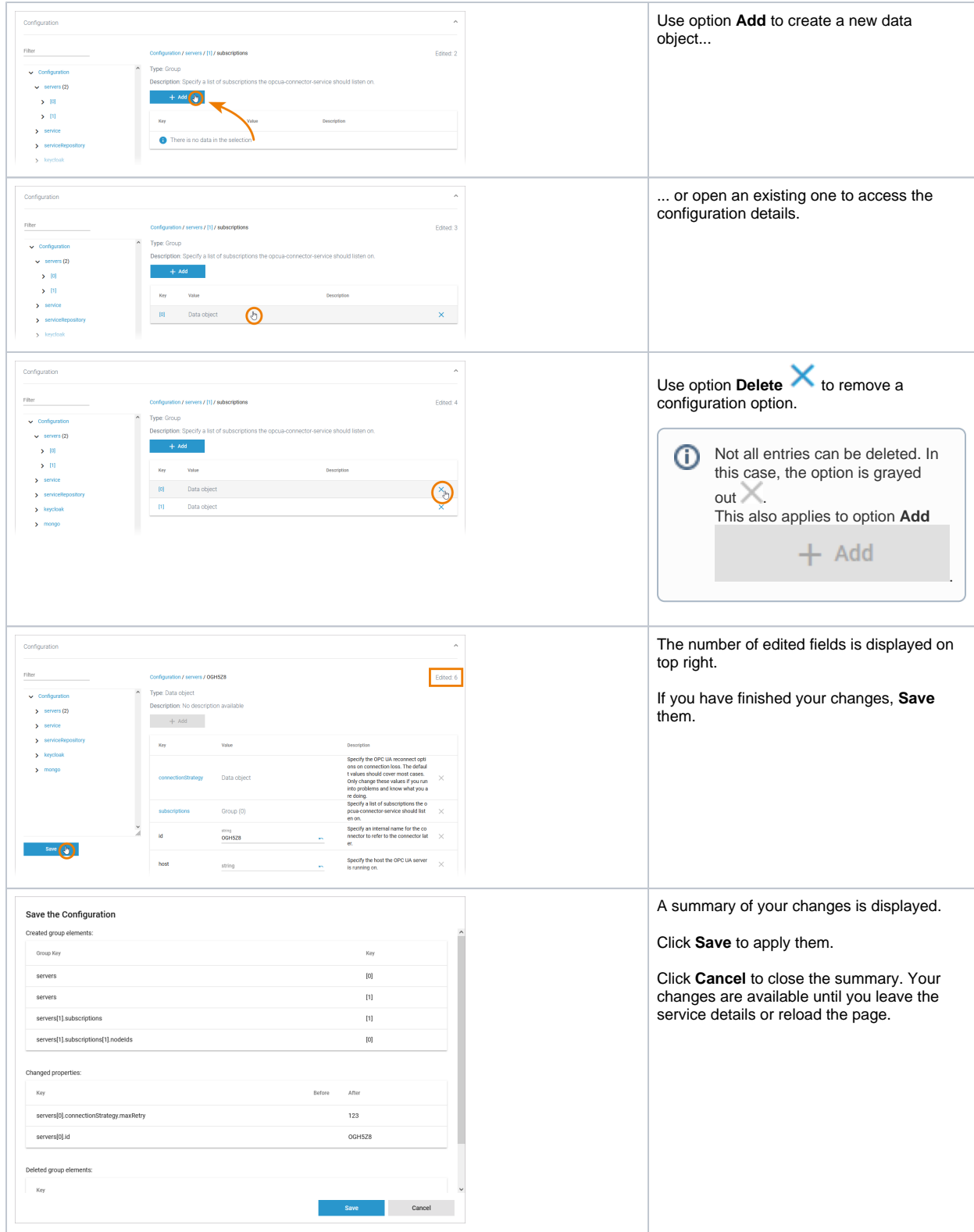